# **Kurzanleitung**

# **Safer Sailing (Logbuch)**

REV: Version

Diese Kurzanleitung hat die Aufgabe die Funktionalitäten der Anwendung (App) zu erläutern und gibt einen Überblick die Grundfunktionen.

Grundlegende Funktionalitäten:

Ortungsdaten (Positionsdaten) vom GPS Modul werden verwendet um Einträge in einem virtuellen Logbuch in Form einer Tabelle zu erzeugen. Die Eintrage in diesem Logbuch sind durch Kategorien geordnet und Farblich zugeordnet. Die Positionsdaten und Logbucheinträge werden gespeichert und anschließend in einer Karte in Form eines "Pins" angezeigt.

Eine statistische Auswertung der Daten ermöglicht eine Vielzahl von Diagrammen. Die gewonnen und gespeicherten Daten können in verschiedenen Formaten exportiert werden (PDF, Google Earth, etc.)

Viele Funktionen werden durch das sogenannte "wischen einer Tabellenzeile" ausgelöst. Weitere Funktionalitäten, wie z.B das Einfügen und Aufnehmen von Bildern werden nicht explizit erläutert.

#### Allgemeiner Hinweis: Das GPS Modul ("Ortungsdienste") kann die Akkuleistung des Gerätes maßgeblich verringern. Mit einem blauen "Banner" in der Kopfzeile wir die Aktivierung des GPS Moduls angezeigt. Sollte die Akkuleistung unter 25% mit eingeschaltetem GPS absinken, so wird die Anwendung das GPS Modul automatisch mit einem vorherigen Hinweis abschalten.

# **Grundfunktionen**

#### Voraussetzungen:

Nach dem ersten Start der App muss die Erlaubnis des Anwenders für die Ortungsdienste erteilt werden. Später sollte ebenfalls die Erlaubnis auf die Kamera und das Fotoalbum erteilt werden. Nach dem Start wird die Logbuchseite gezeigt (hier ohne Einträge)

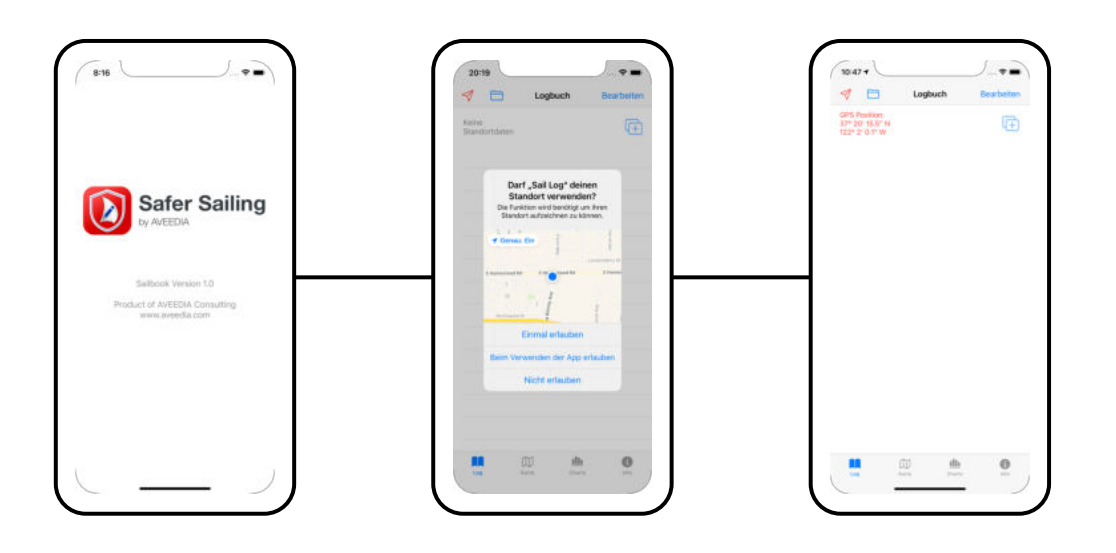

Der rote Pfeil (<) ist ein Schalter, der die Ortungsdienste (GPS) aktiviert. Das nächste Symbol zeigt einen Folder, der die Möglichkeit der späteren Speicherung kompletter Logbücher ermöglicht (siehe spezielle Funktionen)

Spätere Einträge im Logbuch können durch das Anklicken des Button "Bearbeiten" bearbeitet und geändert werden. Ein "wischen" der Tabellenzeile ermöglicht ebenfalls eine Bearbeitungsfunktion.

### **Erzeugung eines Eintrages im Logbuch**

- GPS muss eingeschaltet sein (ausreichende Genauigkeit < 25 m)
- Auswahl Logbuch Item über Schiebefunktion der Zeile, Langschrift (anklicken, oder wischen) oder Kurzschrift [2] (wischen)

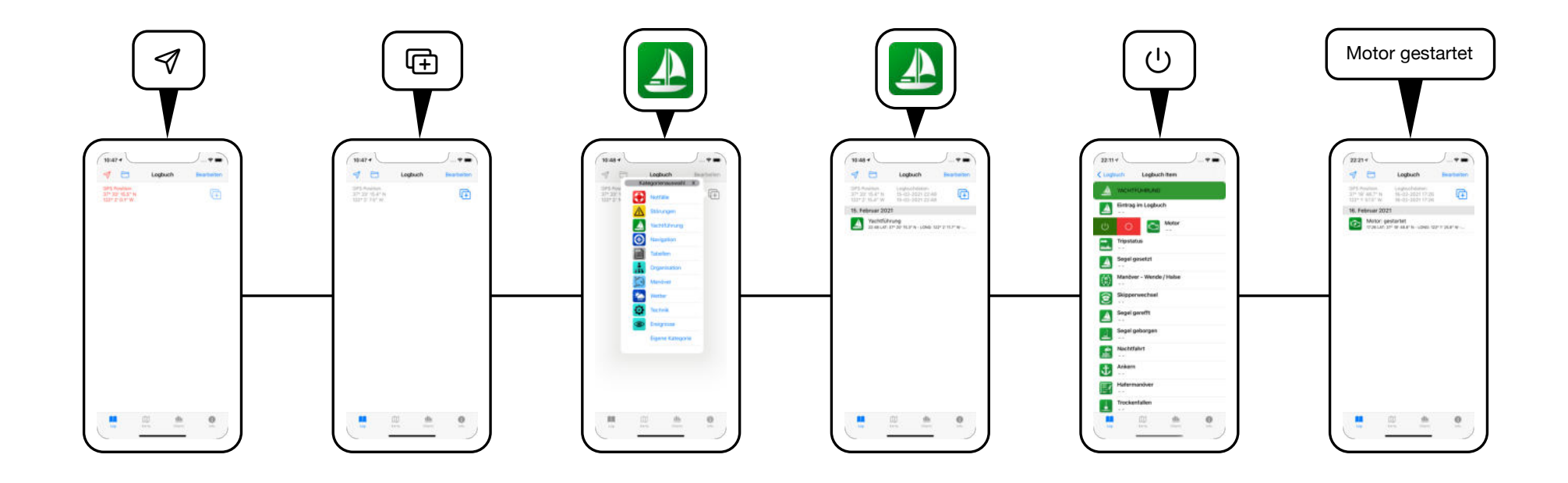

### **Bearbeiten und editieren eines Eintrages im Logbuch (Ändern von Kategorie und Eintrag)**

- z.B. Änderung der Kategorie durch schieben der Zeile nach links und Auswahl  $\circlearrowleft$
- Auswahl Logbuch Item über Schiebefunktion der Zeile, Langschrift (anklicken, oder schieben) oder Kurzschrift [2] (schieben)

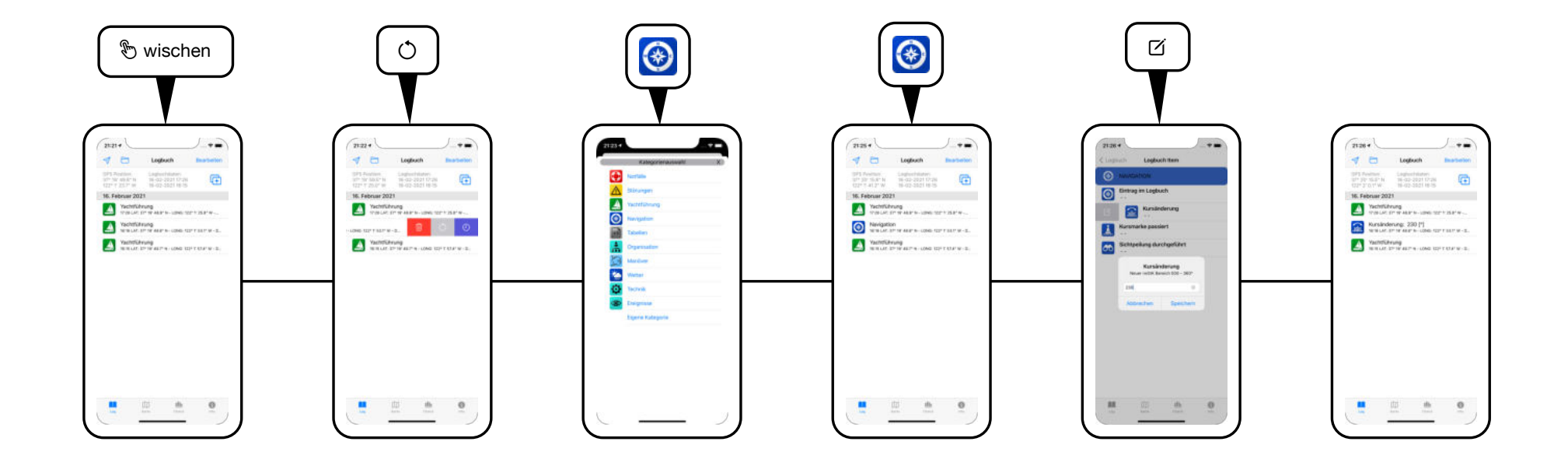

#### **Bearbeiten und editieren eines Eintrages im Logbuch (Ändern von Zeit und Position)**

- Standardmäßig und idealerweise sollte ein Eintrag im Logbuch zur Zeit des Ereignisses stattfinden. Es reicht völlig aus, wenn überhaupt nur ein Eintrag getätigt wird, der später editiert werden kann, weil dadurch die Zeit und die Position genau durch das GPS bestimmt wird.
- Bei einer Änderung der Zeit ohne ausreichende Daten vom Tracking (Aufzeichnung der Positionsdaten) kann es zu dazukommen, dass zu der ausgewählten Zeit keine Positionsdaten vorhanden sind. Fehlende Daten werden durch einen Hinweis angezeigt ("keine Trackdaten !" und "OK Button" in rot)

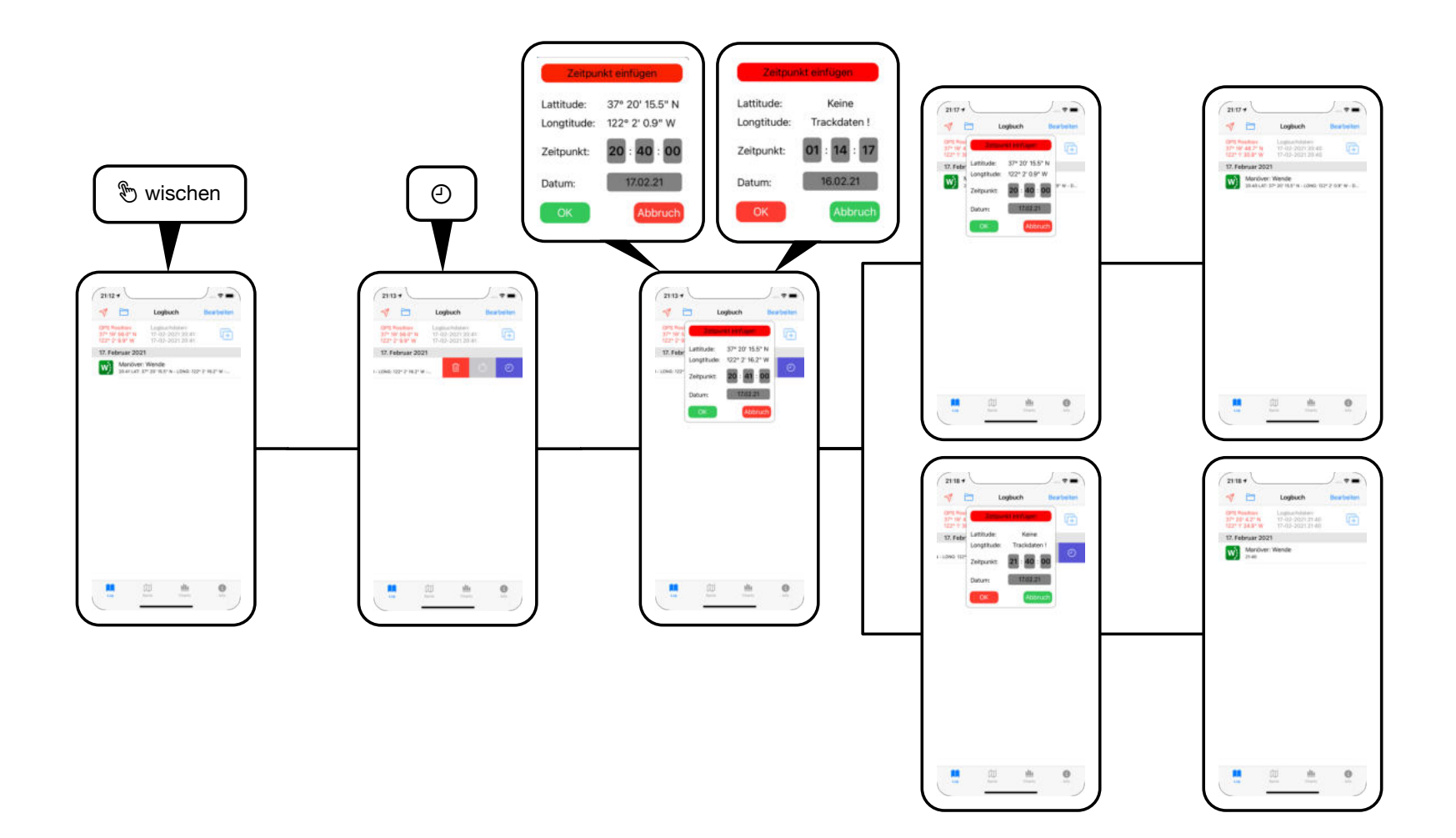

#### **Aktivieren der Tracking Funktion (Einschalten des Tracking Modes)**

- Um die tatsächlich zurückgelegte Distanz , bzw. Weg darstellen zu können, werden die Bewegungsdaten aufgezeichnet. Neben den Positionsdaten werden ebenfalls die Geschwindigkeit, die Richtung und die Höhe aufgezeichnet. Diese Daten sind notwendig um spätere Analysen und aussagekräftige Datenexporte durchführen zu können.
- Zur Aktivierung des Modes muss das GPS  $\mathcal A$  und das "Tracking" eingeschaltet sein.

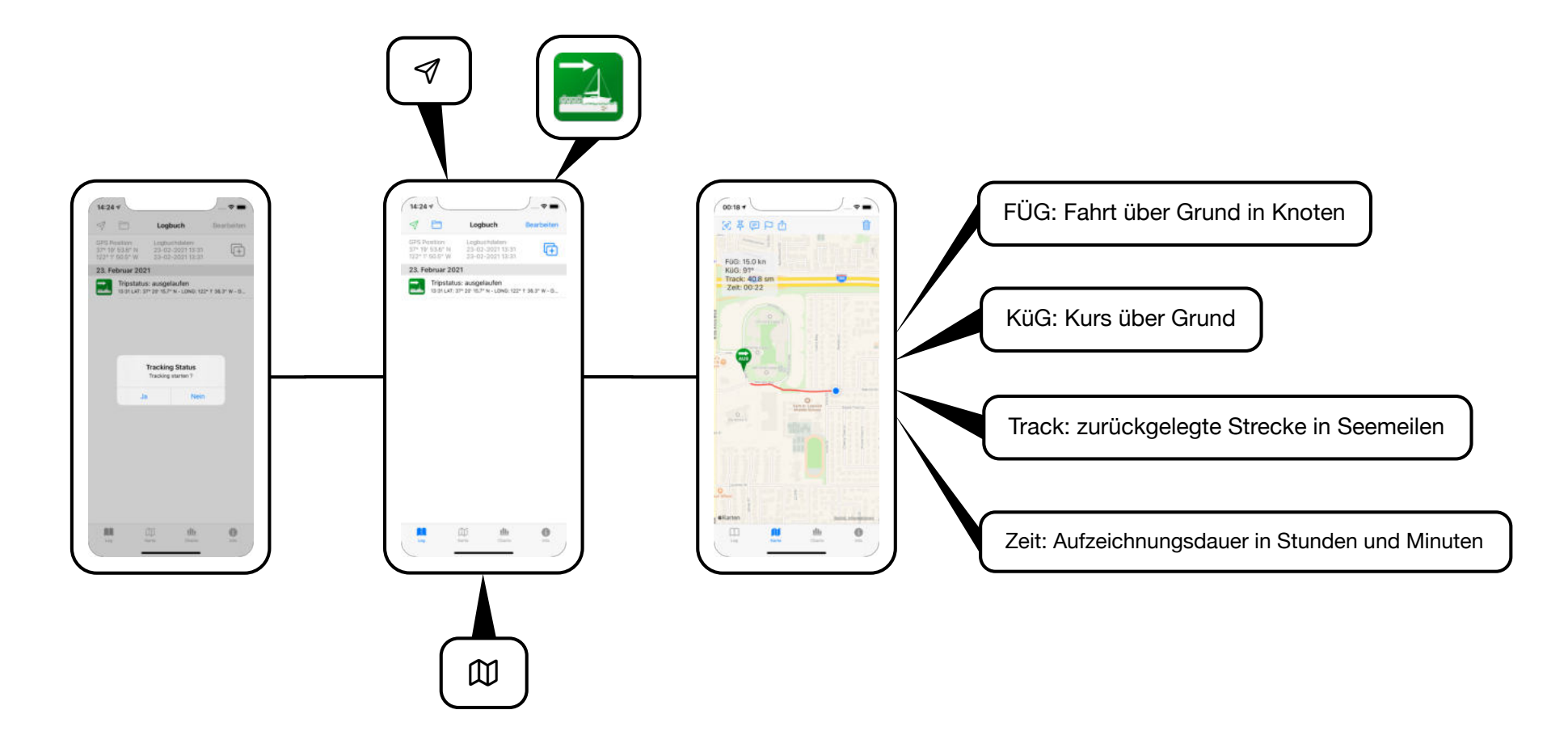

### **Aktivieren der Tracking Funktion (mögliche Fehleranzeigen)**

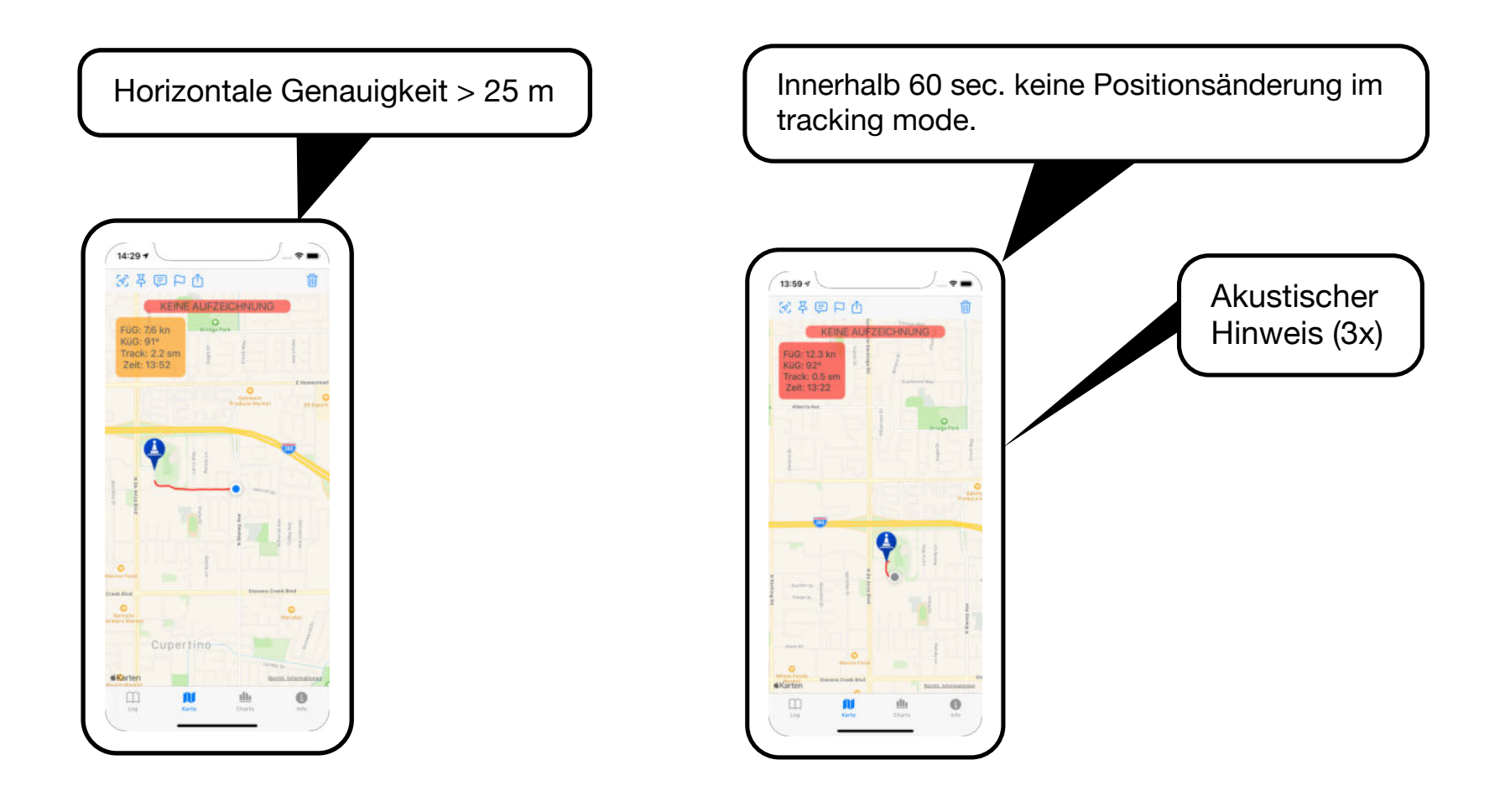

**GPS (einschalten, ausschalten Tracking aktivieren, Fehleranzeigen)** 

![](_page_7_Figure_1.jpeg)

# **Karte (Funktionen der oberen Menüleiste)**

! Kartenaufruf: Die Karte wird durch den unteren Menü Button aufgerufen.

- ! Kartenzentrierung: Die eigene Position (wenn vorhanden) wird in die Mitte der Karte dargestellt
- ! Pins: Ein und Ausblendung von Pins, bzw. Aktualisierung von Pins
- 日 Kartentypen: Verschieden Kartendarstellungen der "Apple Karten" (Standard, Satellit, Hybrid)
- **Call outs:** Weitere Informationen (Peilung, Entfernung, zeit zur Position, etc.) der dargestellten Pins auf der Karte
- ! Flaggen: Anzeige von errechneten Werten (z.B maximale Geschwindigkeit zwischen Positionen)
- ! Exportfunktionen: Exportfunktion für Trackingdaten (Goggle earth, Gpx, Bildformat, Export und Import von Wegpunkten ins Logbuch)

![](_page_8_Figure_9.jpeg)

![](_page_8_Figure_10.jpeg)

![](_page_8_Picture_11.jpeg)

![](_page_8_Picture_12.jpeg)

![](_page_8_Picture_13.jpeg)

## **Logbuch sichern und exportieren (Speicherung von Logbuch und Trackingdaten)**

! Sichern: Logbuch- und Trackingdaten und Bilder können zusammen permanent im Gerät gespeichert werden.

(F) Neu: Anlegen eines neuen und leeren Logbuches (das "Sichern" löscht keine Daten !)

Vorschau: Öffnet den Export im PDF Format als Vorschau.

!: Export Dokument als PDF (z.B. Drucken, Email, etc.)

![](_page_9_Figure_5.jpeg)

# **Charts und Diagramme (Streckenauswertung / Fahrt / Kurs)**

- Aufgezeichneten Trackingdaten werden in zwei Charts ausgewertet, die Daten der Logbucheinträgen werden für mehrere Chart benötigt.

**Ill** Das Chartsymbol im unterem Menu öffnet die erste Chart. Durch "wischen" werden weitere Charts geöffnet.

![](_page_10_Figure_3.jpeg)

![](_page_10_Figure_4.jpeg)

# **Charts und Diagramme (Segel vs. Motor und Skipperzeiten)**

![](_page_11_Figure_1.jpeg)

# **Charts und Diagramme (Auswertung einer Position im Logbuch)**

Durch die Auswahl eines Logbucheintrages werden die Daten in den Charts "Fahrt" und "Kurs" übernommen. Die Auswahl ist nur möglich, wenn das GPS nicht aktiv ist. Sind keine Daten vorhanden, oder es handelt sich um ein "importierten Wegpunkt " (gekennzeichnet durch einen blauen Title) erscheint ein entsprechender Hinweis.

Der Datenbereich ist auf ca. fünf Minuten vor und ca. fünf Minuten nach dem Logbucheintrag begrenzt (600 Aufzeichnungen) Durch ein zeitliches versetzen des Eintrages kann der Zeitpunkt optimiert werden (siehe editieren von Logbucheinträgen)

![](_page_12_Figure_3.jpeg)

# **Erweiterte Funktionen (Navigationswegpunkte generieren und Importieren)**

- Navigations Wegpunkte (NAV Wegpunkte) sind Pins (graue Farbe) auf der Karte, die durch einen "Long Touch" auf der Karte generiert wurden.
- Die Pins werden nur durch Ihre Position auf der Karte bestimmt und sind "OFF Track"
- Verschieben der Pins durch Selection und anschließenden neuen "Long Touch" auf der neue Position.
- NAV Wegpunkte können anschließend importiert und im Logbuch aufgelistet werden. Im Logbuch werden die Title blau angezeigt

![](_page_13_Figure_5.jpeg)

# **Erweiterte Funktionen (Navigationswegpunkte editieren)**

- Aufeinanderfolgende Wegpunkte (zeitliche Abfolge) werden durch eine blaue Linie verbunden.
- NAV Wegpunkte können editiert werden und es entsteht ein "Plan" aus Wegpunkten.

![](_page_14_Figure_3.jpeg)

# **Erweiterte Funktionen (Peilung zu Positionseinträgen)**

- Anzeige in Richtung und Entfernung zu einer Position im Logbuch (GPS muss eingeschaltet sein !)
- Aufruf durch "wischen" der Zeile nach rechts.
- Farbe des Richtungspfeiles und Anzeige der Peilung (BRG) änderst sich je nach Signalstärke.
- Ein "Long Touch" auf die Kilometeranzeige, bzw. Knotenanzeige ändert die Einheiten (z.B. Km/h -> Knoten)
- Annäherung der Position auf 30 sec. akustisches Signal (Abschaltbar durch Lautsprecher rechts oben)

![](_page_15_Figure_6.jpeg)